#### **Chapter 11 The Shell**

# **We Shall be Covering ...**

- The Linux shell
- Getting a shell
- Useful commands
- Input/output redirection
- Pipes
- Man and info pages

# **The Linux Shell**

- A special program that accepts certain commands from the keyboard, executes the command, displays output on monitor
- Mainly text-based, understands limited number of commands
- Command-oriented text-based environment – Command Line Interface (CLI)

### **The CLI**

- \$ cp userguide.sxw ~/userquide-bak.sxw
- \$ cd /etc
- \$ pwd
- /etc
- \$ cat hosts
- 127.0.0.1 localhost.localdomain
- 192.168.1.1 garfield.mynet.net
- 192.168.1.9 fw.mynet.net

 $\boldsymbol{\phi}$ 

# **Getting a Shell**

From the graphical desktop,

• Control-Alt-F1

– F1 to F6 usually available

• Main Menu --> System Tools --> Terminal

# **Some Useful Commands**

- Is list files in the current directory.
- $\bullet$  cd change working directory. If your current path is /home/username/Trash for instance, typing "cd" will bring you back to / home/username.
- mkdir make a new directory
- rmdir delete a directory (has to be empty)
- cp invoked such as "cp currentFile newFile", and is used to copy files.
- my invoked such as "my currentLocation newLocation". This is used to either move or rename files.

## **Some Commands**

- rm invoked such as "rm myFile"; it is used to delete files permanently.
- pwd prints the working (current) directory.
- $\bullet$  cat concatenate files (can be used to join them together), and prints its output to standard output (the terminal screen). Used like: "cat myFile".
- less allows for file viewing in the shell, and is most useful for text files; invoked like "less myFile".
- find can be used to find files via the command line. E.g. "find . -name toc" , which looks at the current directory (defined by ".") for any files with the name "toc".

# **Some Commands**

- locate picks entries from a database, that is updated regularly; invoked via "locate myFile". Its much quicker than find (since it only searches a database), but might not be as quick to update as find (the update of the database might happen once every day only).
- date display the current date! This can also be used to set the date of the system (but administrator privileges are required).
- history built-in shell command for the BASH environment that shows the last run commands.

# **Input/Output Redirection**

- By default for most commands,
	- input comes from the standard input device (stdin), the keyboard
	- output goes to the standard output device (stdout), the monitor
- I/O redirection change the stdin and stdout, usually to a file
- E.g. the command "Is -I /usr/bin" will result in a 2133-line display! Redirect output to file

 $ls - 1 /usr/bin > dirbin$ 

• To append to the file use ">>" instead of ">"

# **Input/Output Redirection**

• The command "wc -l" can read from its input and print out on its output the number of lines

 $$wc -1 <$  dirbin

2133

- Use both input and output redirection to files
	- $$wc -1 <$  dirbin > dirbinlines
	- \$ cat dirbinlines

2133

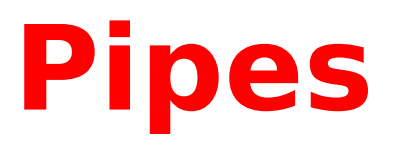

- A command usually perform one task (well!)
- Pipe useful way to string together several commands to perform a bigger task
- The output of a command becomes the input to another command

*command | command | command | command*

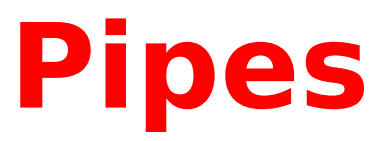

#### Example:

- To convert to uppercase the text in a file. Make use of the command "tr" ,
- $$ cat /etc/hosts$  | tr  $[a-z]$   $[A-Z]$
- Save the result in a new file called hostcap
- $$ cat /etc/hosts$  | tr  $[a-z]$   $[A-Z]$  > hostcap

# **Help**

- Possible to create new command; a matter of creating an executable program using some programming language or script
- Very many commands available to the shell even without the user created commands
- To get help on how to use the commands installed the **man** and **info** commands may be used

#### **Man**

• There are **man** (manual) pages, for commands that reside on the system. Invoked by:

man command-name

 $\bullet$  E.g.

- \$ man ls
- \$ man cat
- \$ man tr
- \$ man info

#### • To view the manual pages for "man" itself:

\$ man man

# **Info**

• The **info** help system provides more information. Available only for some commands. Invoked by:

info command-name

 $\bullet$  E.g.

- \$ info ls
- \$ info cat
- \$ info tr
- \$ info man
- To view the info pages for "info" itself:
	- \$ info info

#### **End of Chapter 11**